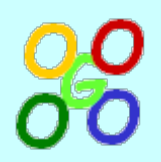

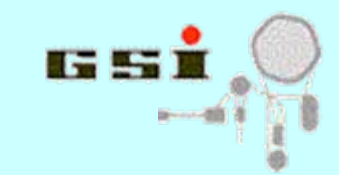

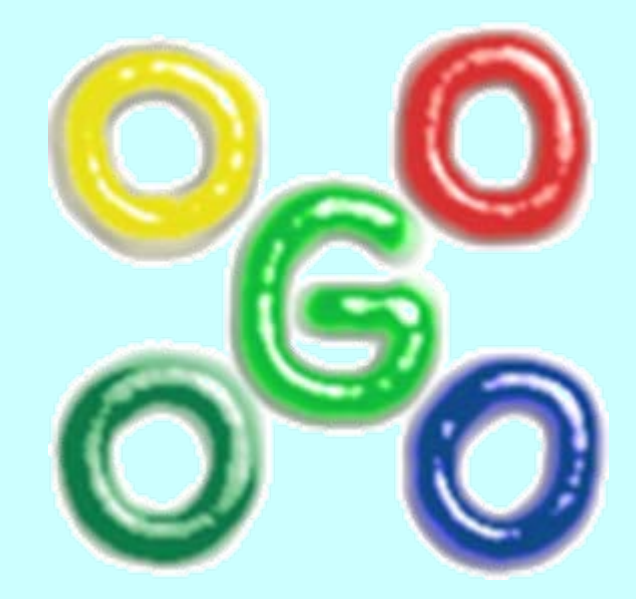

### **Go4 version 4.4**

**J.Adamczewski, H.G.Essel, S.Linev**

26.01.2010

Go4 Workshop - http://go4.gsi.de 1

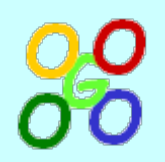

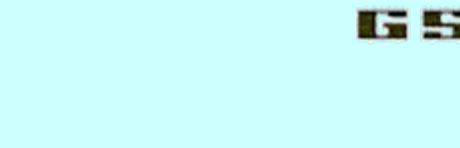

#### **Fitting in Go4**

- **Fit panel in Go4**
- **Use of TGo4Fitter in macro**
- **Reuse of fitter in GUI / Analysis**

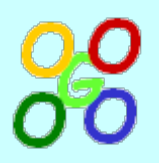

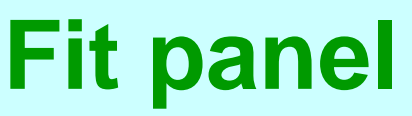

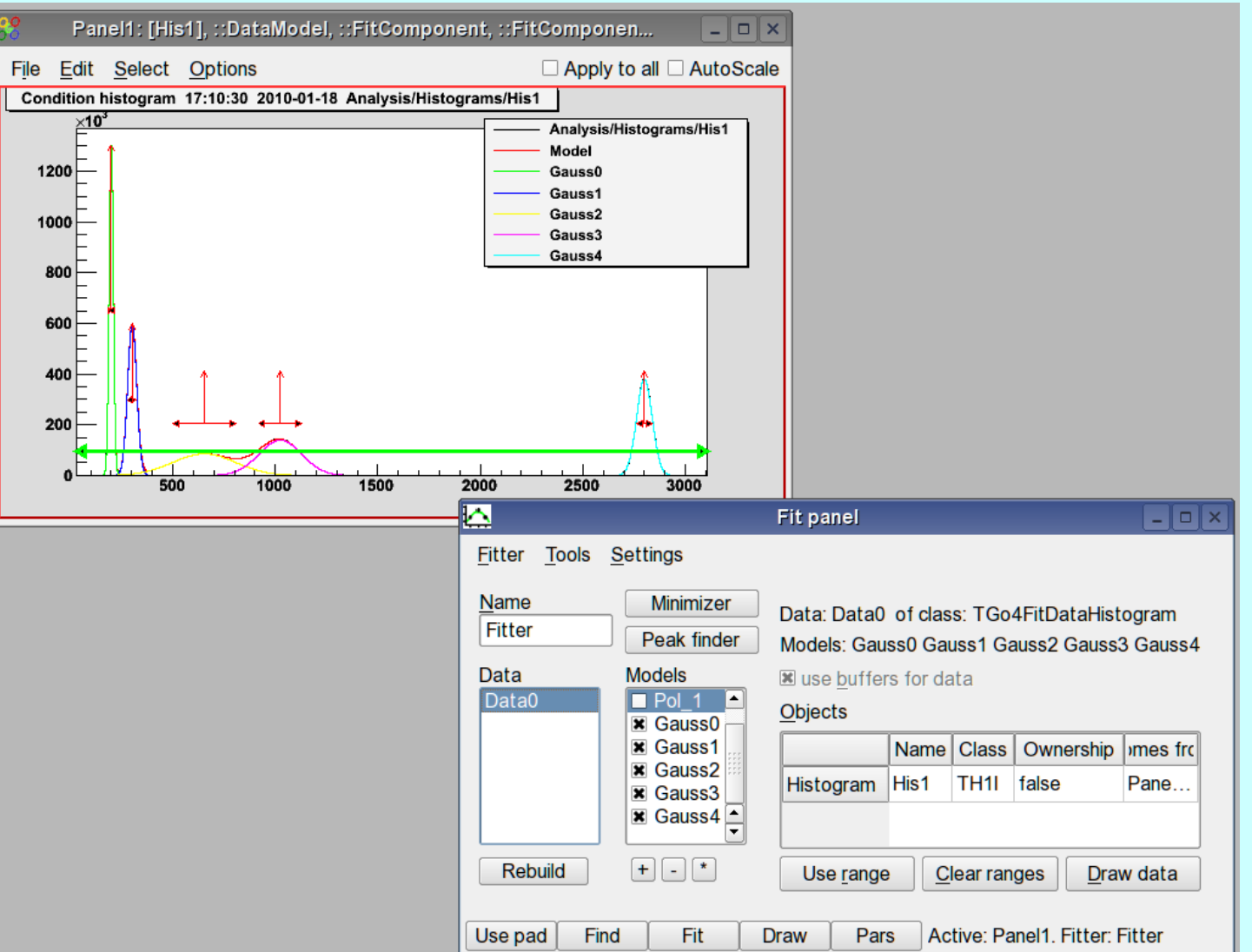

#### Go4 Workshop - http://go4.gsi.de 3

**IGE** 

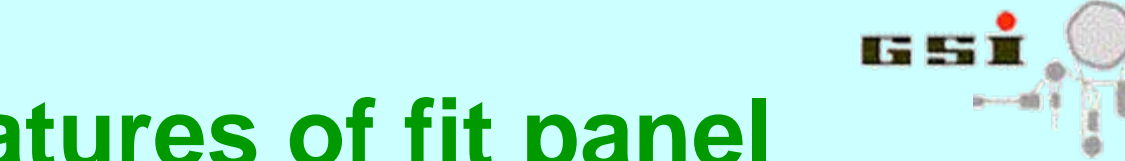

### **Main features of fit panel**

- Fitting of histograms / graphs for any kind of model
- Peak finder
- Manual change of model components / fit parameters
- Fitting and parameters view, parameters output
- Fit panel menu commands
- Different display modes:
	- show only model
	- show model components
	- use different panel for drawing
- Store fitter in file

# **Using TGo4Fitter in macros**

- Can be used without rest Go4 framework
- Just gSystem->Load("libGo4Fit.so") before usage
- \$GO4SYS/Go4FitExample package with many different examples of TGo4Fitter usage
- Can be used as macros or compiled into executable

# **Example1 from Go4FitExamples**

// create fitter, select fit function and add standard actions list TGo4Fitter fitter("Fitter", TGo4Fitter::ff\_ML\_Poisson, kTRUE);

```
// add histogram to fitter, which should be fitted
 fitter.AddH1("data1", GetHistogram("hDeg120_P_c"), kTRUE, 2200., 2900.);
```

```
// create polynom of first order
  fitter.AddPolynomX("data1", "Pol", 1);
```

```
// create two gaussians
 fitter.AddGauss1("data1", "Gauss1", 2553., 15.);
 fitter.AddGauss1("data1", "Gauss2", 2672., 15.);
```

```
// execute all actionsfitter.DoActions();
```
// draw data, full model and two gaussains fitter.Draw("#data1,Gauss1,Gauss2");

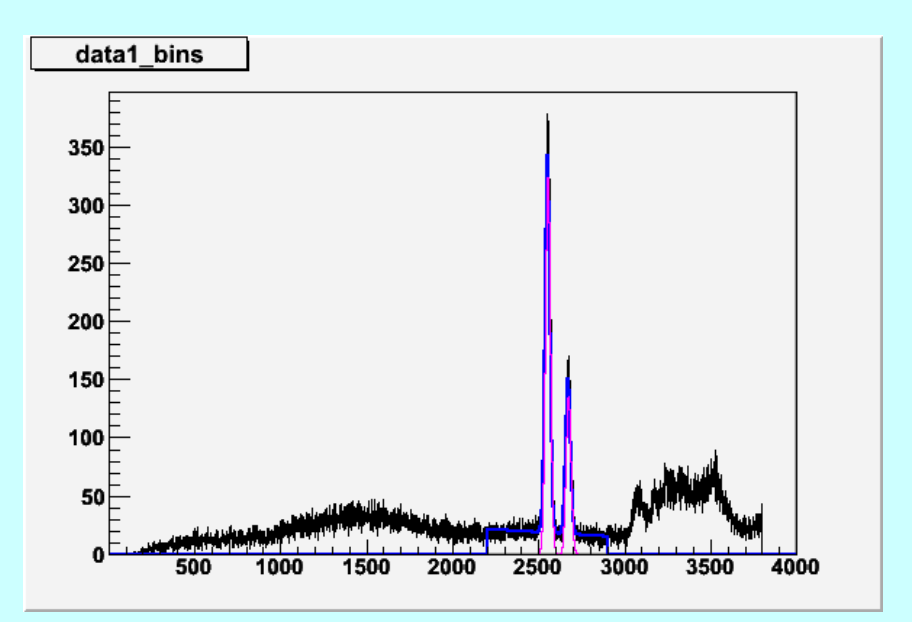

#### Go4 Workshop - http://go4.gsi.de 6

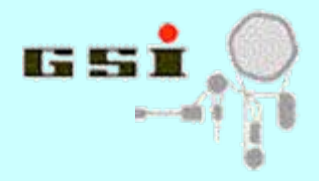

### **Reuse of fitter in GUI**

Store fitter in macro:

TFile\* f = TFile::Open("fitter.root","recreate"); fitter.ClearObjects(0, kFALSE); // do not store histos with fitter fitter.Write(); delete f;

- Load file with fitter in Go4 browser
- **Drop fitter on histogram to be fitted**
- Press **Fit** button

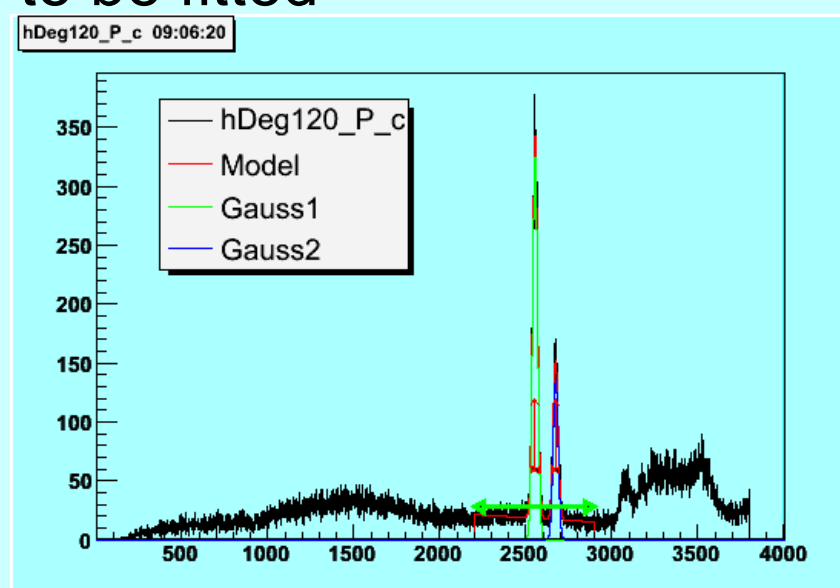

Go4 Workshop - http://go4.gsi.de 7

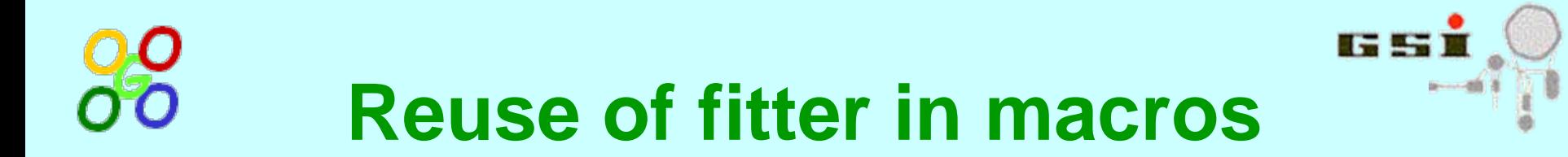

- Do fitting in fit panel
- Store fitter in file (via browser)
- Load fitter in macro and assign histograms:

```
// read fitter from file TFile* f = TFile::Open("fitter2.root");
TGo4Fitter* fitter = (TGo4Fitter*) f->Get("Fitter");
delete f;
if (fitter==0) return;
```

```
// set histogram in fitter
fitter->SetObject("data1", GetHistogram("hDeg120_P_c"), kTRUE);
```

```
// make fitting
fitter->DoActions();
```

```
// just draw fitter
fitter->Draw("#data1,Gauss1,Gauss2");
```
• Repeat fitting as many time as necessary

# **Advanced using of TGo4Fitter**

- Simultaneous fit of several histograms
- Fitting model definition via TFormula, sample histogram or shared library
- Different range settings
- Two-dimensional histograms fit
- See Fit tutorial on Go4 webpage
- Most are supported by "Expert" mode in the Fit panel